# EUROPEAN ORGANIZATION FOR NUCLEAR RESEARCH European Laboratory for Particle Physics

### The SixDesk Run Environment for SixTrack

### F. McIntosh, R. De Maria

### Abstract

This document replaces the "Run Environment for SixTrack" [1], and describes how massive tracking campaigns can be performed with "SixTrack" [2] starting from a MAD-X input file of the LHC lattice, the so called mask file. It describes a new set of UNIX BASH or Korn shell scripts which allow the use of the Berkeley Open Infrastructure for Network Computing, BOINC [?]) as an alternative to the Linux LSF batch system.

Administrative Secretariat LHC Division **CERN** CH-1211 Geneva 23 Switzerland

Geneva, September 5, 2012

Version 10 20th August, 2012.

### 1 Objectives

The principal objective of the SixDesk run environment was to allow a physicist to run a tracking campaign, on either the CERN LSF batch system or BOINC, using the familiar SixTrack run environment on Linux. At the same time, the opportunity was taken to group all user modifiable parameters into two files, sixdeskenv and sysenv, and to speed up run mad6t, the madX to SixTrack conversion, by running in parallel in batch. The specification of tune scans, fractional amplitude ranges and steps, and various other physics options were also added to the run six script/command. All SixDesk scripts report activity to the sixdesk.log file and exit with an error code if an unrecoverable error is detected. The messages are optionally sent to STDOUT, your screen in an interactive session.

# 2 Getting Started

All the user modifiable parameters have been collected into the two scripts  $s$  ixdeskenv, sysenv obviating the need to look through all scripts and make matching changes, simplifying the usage of the scripts, and limiting the risk of error.

It is assumed that there is a large amount (at least 1GB) of disk space available on AFS to be used as a workspace which we shall call w1 for illustration. The w1 directory is normally a link in \$HOME to a directory with the same name on an AFS scratch disk (scratch0, scratch1, etc). Note that by default access to all files will be limited; it is useful to do a fs setacl w1 system: anyuser rl so that everything in the workspace can be read by support.

A workspace is created by e.g.

```
cd $HOME
mkdir scratch0/w1
ln -s ˜/scratch0/w1 w1
cd w1
fs setacl . system:anyuser rl
```
and the SixDesk environment is created by

```
cd w1
svn checkout https://svn.cern.ch/reps/sixdesk
```
or

```
cd w1
gtar xvzf /afs/cern.ch/user/f/frs/public_html/\
SixTrack run environment/SixDesk run environment.20August2012.tgz
```
where the first method will get the latest SVN committed version and the second tar file will be updated (and the name changed) in parallel with the SVN commits.

This will create a directory subtree starting with the directory sixjobs. All the scripts are stored here and the user should always do a cd  $w1/sixjobs$  before executing any commands. It may be necessary to prefix any typed commands with a ./ if the shell PATH does not include the current directory .. (The source version of each script can be found in sixjobs/scripts as will be discussed later.)

Other older and newer versions and updates can be found in the same public html directory.

### 3 Setting up a Study

To facilitate the description of the various procedures we use this workspace w1 and a study job tracking as an illustration using the mask file job tracking.mask included in the release. Note that the name of the study is contained in the variable LHCDescrip i.e. if we have a study called lhc\_nob1 then we must define it with export LHCDescrip=lhc\_nob1. It should also be noted that amplitudes and amplitude ranges are specified in beam  $\sigma$ . There are several supported types of study, short studies using SixTrack and possibly Sussix, long tracking studies using SixTrack, and DA map production using the SixTrack DA version. Performing a tracking study involves running many jobs for an LHC configuration with many different initial phase space amplitudes and angles and linear tunes. The LHC configuration is defined by a mask file in the sixjobs/mask sub-directory and the initial conditions in the sixdeskenv, sysenv files.

The first step is to edit the sixdeskenv script and, if necessary, the sysenv script.

NOTA BENE: It is strongly recommended to issue a set\_env command after any modification to these files so that they are saved in the studies/study directory as described later. Note also, that as shown for the variable LHCDescrip, all values must be exported.

export LHCDescrip=job\_tracking the name of the study and of the mask file

#### basedir=/afs/cern.ch/user/\$initial/\$LOGNAME

#### scratchdir=/afs/cern.ch/user/\$initial/\$LOGNAME/scratch0

#### trackdir=\$scratchdir/\$workspace

```
sixtrack input=$scratchdir/sixtrack input/$workspace/$LHCDescrip but may also be changed
     to use an existing set of sixtrack input files.
```
The above defaults, apart from the name of the study, are usually satisfactory but, once chosen, cannot be changed easily. Other parameters of the run can be decided later.

At this point:

cd ˜/w1/sixjobs set env

will create the full directory structure of the environment. As already mentioned this command should also be used to save modified versions of the sixdeskenv, sysenv files before doing anything else. The command also reports and logs changes. (Remember to do a set env as mentioned earlier after any modification of these two files.)

While it is recommended to run one study per workspace, most users have multiple studies in the workspace. The command 1s studies can be used to list them and set\_env "name of the study" to switch between studies. This switch copies the sixdeskenv, sysenv files from the studies directory to sixdekhome i.e. the current sixjobs directory.

An important new feature is that it is possible to execute many commands on a specific study without switching. This facilitates running multiple studies in the same workspace and using commands in batch jobs. Thus, instead of switching, a command can be suffixed with an optional "study" and/or "platform". Examples are shown later. This option is NOT available for the backup or recall, study or workspace, commands described in section 19.

The print env command reports the complete environment to the screen; the command mywhich reports a few important values.

Finally note that it is vital that the same versions of SixTrack and madX are used for all cases in a study. Ideally the madX run mad6t jobs should be run on the same type of computer

to avoid small numeric differences. Compatible versions of these programs for LSF and BOINC are specified in sysenv, the so-called "pro" versions. Any changes will be notified.

# 4 Overview of the Data Structure

The set env will have created the sixtrack input, studies/study,track and work directories, as well as various logfile links and directories. The files sixtrack input, study, track, work are in fact links to the actual directories. An empty file with the name of the study is also created to facilitate SHELL command completion.

The sixtrack input directory will later (after a successful mad6t run) hold all the SixTrack input mother files fort.3.mother1 and fort.3.mother2 derived from the mother files in the control files directory as well as a fort.3.mad and a fort.3.aux and one fort.2 "seedno".gz, fort.8 "seedno".gz, fort.16 "seedno".gz for each seed in the range istamad to iendmad as defined in sixdeskenv. In addition it will hold one mad.dorun mad6t  $*$  directory for each run mad6t command, with one mad6t LSF job mad6t\_"seedno".lsf, one input file "study"."seedno", one LSF job log "study" mad6t "seedno".log and one mad6t output file "study".out."seedno" for each seed.

The studies directory will hold one directory for each study, in turn containing the sixdeskenv, sysenv files for that study.

The track directory will become a hierarchy containing all the SixTrack data and results as follows:

Level 1 Seed typically 1 to 60

general input containing normalised emittance and gamma

Level 2 simul for long tracking and/or

trans momen for short/sussix runs

Level 3 tunex\_tuney e.g. 64.31\_59.32

Level 4 amplitude range e.g. 18 20 and 18-22 after post-processing

**Level 5 turns exponent** e.g. e5 for  $10^5$  turns

Level 6 the phase space angle e.g. 67.5

Level 7 input(links), fort.2,3,8,16.gz and the result fort.10.gz as well as the LSF jobs and logs A typical lowest level structure (after the study has been completed), for workspace w1, study job tracking, long run (simul), seed 1, tunes  $64.28 \text{--}59.31$ , amplitude range  $10 \text{--}12$ ,  $10^5$  turns, phase space angle 1.5, is:

```
\gammaw1/sixjobs/track/1/simul/64.28_59.31/10_12/e5/1.5
fort.10.gz
fort.16.qz \rightarrow˜mcintosh/scratch0/sixtrack_input/w1/job_tracking/fort.16_1.gz
fort.2.gz \rightarrow˜mcintosh/scratch0/sixtrack_input/w1/job_tracking/fort.2_1.gz
fort.3.gz
fort.8.gz \rightarrow˜mcintosh/scratch0/sixtrack_input/w1/job_tracking/fort.8_1.gz
job_tracking%1%s%64.28_59.31%10_12%5%1.5.log
job_tracking%1%s%64.28_59.31%10_12%5%1.5.lsf
```
Note that input files are in fact links to sixtrack input, in order to save disk space, apart from the fort.3.gz which is of course different for each job. The result file is fort.10.gz described in section 9. The .lsf and .log files are the LSF job file and the LSF job log file for the particular case.

It should be noted that there is a one to one mapping between the name of a case and the directory where the input and output files are stored. The general form of the name of a case in a long run is

study%seed%s%tune\_range%amplitude\_range%turns\_exponent%angle

. In the workspace this case would be found in the directory

track/'seed'/simul/'tune\_range'/'amplitude\_range'/e'turns\_exponent'/'

. To give a specific example, a case named

job\_tracking%1%s%62.31\_60.32%10\_12%5%18

would be found in the  $w1/sixjobs/track$  directory for this study in the sub-directory

sixjobs/track/1/simul/62.31\_60.32/10\_12/e5/18

this particular case being for seed number 1, tunex and tuney 62.31 and 60.32, amplitude range 10 to 12,  $10<sup>5</sup>$  turns, angle 18. (The directory simul could also be instead trans or momen for short/sussix runs and the letter 's' in the name being replaced by 't' or 'm'.)

This case name is used in the database, to name the LSF jobs and logs, and is also included in the SixTrack fort.6 output. Note that as warned in a comment in the sixdeskenv file this name must NOT have a % character nor two consecutive underscores.

The work directory will contain the database flat files for reporting and managing all the tasks and jobs of a particular study. The most interesting files are work/taskids, work/completed\_case work/incomplete cases and the sub-directory work/lsfjobs (or boincjobs). The master file is called taskids and contains one line for every case of a study with the case name followed by one or more LSF or BOINC taskids. The run\_status command reports on the status of the study as described in section 8.

There are also the other directories:

bin containing links to various utility programs used by run-join10 and run post control files the SixTrack mother files for the collision/injection/beam 2 cases which are used

to generate the SixTrack input files

inc other mask files and the prepare fort.3 script

mask the LHC description mask files for madX

plot the plotting mask files and any plots produced by the post processing

sixdeskTaskIds the study TaskIds for BOINC

scripts the source and copies of the commands

utilities the various LSF job masks for run mad6t and run six

(Here we will add a picture of the hierarchy and perhaps a screen shot.)

### 5 Running mad6t to produce the basic SixTrack input files

NOTA BENE: It is essential to have a \$LHCDescrip.mask file in the subdirectory mask in order to run madX to produce the SixTrack input files. This mask file in turn references many LHC Database files and this often requires some checking. Sample mask files can be found in the directory mask:

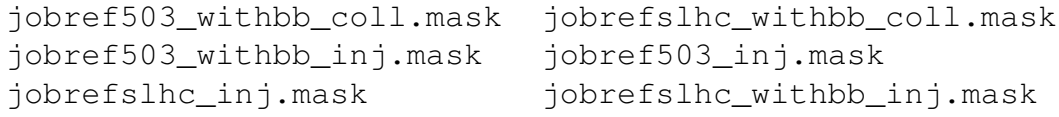

job\_tracking.mask

The file job tracking.mask is copied from /afs/cern.ch/eng/lhc/optics/SLHCV3.01 and all the others from /afs/cern.ch/eng/lhc/optics/SLHCV2.0 ??.

In order to investigate a series of random seeds the particular seed number in the MAD input file has to be replaced by a variable name:

```
Set, SEEDSYS, 1;
    Set, SEEDRAN, 1;
becomes
    Set, SEEDSYS, %SEEDSYS ;
    Set, SEEDRAN, %SEEDRAN;
```
The place keepers %SEEDSYS and %SEEDRAN will be replaced automatically by a proper seed number by run mad6t based on the current seed number based on the istamad and iendmad variables defined in sixdeskenv.

Please note that the MAD-X sixtrack command takes its information from the last Twiss, save commmand. It is a sensible precaution to put these commands consecutively in the MAD script and mask files.

The version of madX to be used for the conversion runs is defined in sysenv and defaults to the current production version. At this point it is also necessary to specify in sixdeskenv pmass=938.272046 The mass of the proton [4] which can be reset to 938.271998 for back-

wards compatibility with earlier studies.

bunch\_charge=1.1500e+11 New bunch\_charge variable for fort.3.mother1\_[col/inj]

runtype= inj or coll for injection/collision for an LHC lattice. For more information on how to define runtypes for either the LHC or other machines please see section ??.

beam= null or b1 or B1 for Beam1, b2 or B2 for Beam2

CORR TEST= 0 or 1 if check mad6t is to copy the corrector strengths for each seed into one file in sixtrack input

fort 34= If null the fort.34 files will not be copied to the sixtrack inputdir. These files define the multipole strengths for the linear lattice when doing Second Order Detuning and Distortion (SODD) analysis in expert mode.

istamad=1 first seed for madX

iendmad= normally 60 (maximum 64) but it is recommended to use iendmad=1 until the results of the run\_mad6t are considered satisfactory

madclass= 8nm for 8 normalised CPU minutes, or 1nh for 1 normalised hour for the run mad6t LSF jobs where 8nm is often enough but 1nh may be necessary.

After a set env, a run mad6t or run mad6t  $-i$  may be performed. The -i option means run interactively and get the output to the screen or redirected to a file and can be useful for testing the mask file and mad6t run. The platform option is ignored as mad6t runs are either performed on the desktop or on LSF. For reasons of numerical compatibility all the mad6t runs should be performed on the same type of machine. Subsequently, LSF jobs may be used by run mad6t, one per seed, and they will run in parallel. In the case of multiple studies in a workspace, either a set\_env "study" can be performed or the study can be specified on the command as run mad6t "study". In all cases, the success/failure/correctness of these runs should be verified. The script check mad6t checks what it can but it is essential to have a look at the madX output. This output can be found in the most recent  $s$ ixtrack input/mad.run mad6t  $*$  directory. Once the madX run has completed successfully for one seed, iendmad can be set to the desired value (typically 60/64) and a new run mad6t command performed. Every run\_six, see later, starts with an internal check\_mad6t.

### 6 Problems, cleaning up, and support

There are often problems at this initial stage: at any time the command  $rm -r$  work/ $\star$ track/ $*$  sixtrack\_input/ $*$  will completely clean up and allow a restart from the beginning. Help and diagnostics and error messages will be found in the sixdesk.log file, one per study  $^{1)}$ .

### 7 run six - Launching SixTrack Runs

It is usual to commence a study with some short runs or a few long runs using LSF, perhaps with just a few seeds.

The script run six is used after setting the various variables as explained below. It will automatically launch tracking jobs into the LSF batch system using the batch scripts in the directory utilities or into the BOINC job submission buffer. It is recommended to use LSF batch for short runs and for exploratory studies, or when the binary files are required for detailed examination. BOINC is recommended for production runs and for large studies of more than a few thousand jobs. Note that BOINC does not produce the fort.20 graphics nor return any binary files. Only the fort.10 resultt file is returned which is enough for the subsequent post-processing. In addition note that the platforms LSF and BOINC should not both be used in a single study; rather, once the preliminary investigations are complete using LSF, a new study can be cloned to run full scale production with BOINC using the same sixtrack input files thus avoiding another redundant run mad6t. The experienced user is free to modify the script as explained later. The following variables, all exported, as specified in the sixdeskenv file are used by this and subsequent scripts.

- tunex & tuney The required horizontal and vertical tunes. These may be different for collision and injection as shown later.
- emit The normalised LHC emittance.
- e0 Energy of reference particle depending on runtype
- dpini & dpmax At injection the initial relative momentum deviation is set to 'dpini=0.00075' and at top energy it is set to 'dpini=0.00027'. For the determination of the (non-linear) chromaticity a wider range is used: 'dpmax=0.002' (see below).
- kstep Used to define the step width of the phase space angle. For further information see section 7.1. The phase space angle is related to the emittance ratio via  $\phi = \arctan \left( \sqrt{\epsilon_y/\epsilon_x} \right)$ , where the emittance is defined as  $\epsilon_z = A_z * A_z / \beta_z$ , for z=x,y.
- dimen The dimensionality of phase space can be chosen between 4 and 6. In the latter case the full six–dimensional tracking is done including cavities.
- chrom To correct for slight differences between MAD and SixTrack the chromaticity is routinely corrected by setting 'chrom' to 1 and using
- chrom eps=0.0000001 This operation will not be performed for 'chrom=0' but chromx chromy will be used instead.

<sup>&</sup>lt;sup>1)</sup> Help with these procedures is always available from Eric.McIntosh@cern.ch, by telephone, or by SKYPE to mcintosh94. Accelerator Physics issues should be initially addressed to Massimo.Giovannozzi@cern.ch or Riccardo.de.Maria@cern.ch.

chromx=2. and

chromy=2. being the values used when 'chrom=0'.

sussix To determine precise values for the detuning calculation this switch should be set to: 'sussix=1'. It uses the sussix program [?]. This option is only valid for the short run configuration (see section 7.1). (Problems have been found when using  $s$ ussix in the 6D case.)

run six can handle three different modes of tracking: Normally initial investigations are carried out with short runs (and possibly sussix).

- 1. Short run This run mode is used to find chromaticity and detuning as a function of  $\delta$  and amplitude respectively. Typically this is done with just 1,000 turns (activate with short=1 in sixdeskenv). The other variables in sixdeskenv for this run are described in section 7.1.
- 2. Long run This mode is meant for the dynamic aperture determination proper (activate with long=1 in sixdeskenv). The other variables for this run are described in section 7.2.
- 3. Differential Algebra (DA) run If high order Taylor maps are needed this is the mode to use (activate with  $da=1$ ). This mode is mostly for expert use. Please ask the author (FS) how to make best use of it. In this case run six calls the porgrams readda, dalie4 and dalie6 in the directory bin.

Note that only one type of run may be chosen at any one time; one and only one of the sixdeskenv variables short, long, da may be set to 1.

The short/long runs both use seeds as specified by

# ista=\$istamad Start seed

# iend=\$iendmad End seed

As shown above, the default seed range ista, iend for run six is the same as that used for run mad6t, namely istamad, iendmad. These values may be changed at any time, for example to submit jobs for a limited range of seeds, but must clearly be a subset of the run mad6t values.

# 7.1 Short Run

ns1s & ns2s Lower and upper amplitude range in beam  $\sigma$ .

nss Amplitude step in beam  $\sigma$ .

turnss Number of turns which is usually set to 1,000 in this mode.

- turnsse This variable should be set to the number of zeros of 'turnss', i.e. '3' in our example, it becomes part of the data directory structure. Therefore, if one decides to redo this analysis at say 10,000 turns one specifies 'turnsse=4' and subsequently the data are stored separate from those produced with 'turnsse=3'.
- writebins This defines after how many turns data are written to output files. In this mode it should always be set to: 'writebins=1' since all turns are needed to find the tunes as a function of amplitude.
- kini & kend Initial and end angle in phase space. Typically set from '1' to 'kmax=5' (see next variable). By specifying 'kini=0' the nonlinear chromaticity is calculated as well (which uses the 'dpmax' setting) and thereafter the initial angle is set back to: 'kini=1'. Note that the variation from 'kini' to 'kend' is done in steps defined by 'kstep'.
- kmax This defines the number of phase space angles, e.g. 'kmax=5' means that each step kstep is of:  $90^{\circ}/(kmax + 1) = 15^{\circ}$ .

reson=0 switch for Guignard resonance calculation

# 7.2 Long Run

ns1l & ns2l Lower and upper amplitude range in beam  $\sigma$ . This range is sub–divided into ranges of nsincl  $\sigma$ . In each job 30 pairs of particles are evenly distributed in each subrange. The close–by pairs are used to find the onset of chaos. Typically we find that a variation 2  $\sigma$  is sufficiently dense to find the minimum dynamic aperture with a precision of 0.5  $\sigma$ .

nsincl  $2\sigma$  is standard. A smaller step, of 0.5 say, can give better results.

turnsl For the long term tracking we usually track for 100,000 turns or more.

turnsle This variable should be set to the number of zeros of 'turnsl', i.e. '5' in our example. writebinl This defines after how many turns data are written to output files.

Important: make sure that writebinl is large enough otherwise huge amounts of data will be created. Occasionally that may be of use, however in most cases make sure that no more than a total of 1,000 turns are recorded. This implies that for 'turnsl=100000' the variable should be set to at least 'writebinl=100'. When running on BOINC, rather than LSF, the binary files are not returned but SixTrack is checkpointed every writebinl turns. It is recommended to set writebinl to 10000 for BOINC runs.

- kinil & kendl Initial and end angle in phase space. As in the 'short run' mode the variation from 'kinil' to 'kendl' is done in steps defined by 'kstep'.
- kmaxl This defines the number of phase space angles, e.g. 'kmaxl=5' means that each steps amounts to:  $90^{\circ}/(kmaxl + 1) = 15^{\circ}$ . Thus the actual angles are computed by dividing 90 by kmaxl+1, so 5, 19, 59 for example are reasonable choices. The choice of kmaxl is discussed in Ref. [?].

Now the other physics and system parameters must be defined in the sixdeskenv file if the defaults are not suitable. When the platform is defined as LSF, LSF job class definitions will be required:

platform=LSF or may be set to BOINC.

longlsfq=1nd sufficient for 100,000 turns, 60 particles

classs=sixmedium for short runs.

classda=sixda for the sixda jobs requiring large memory

sixdeskforce=0 Should normally be left at 0 but may be set to 1 or 2 (see later)

The LSF job class defaults are normally satisfactory, but longlsfq should be set to 2nd or to  $1$ nw if performing more than  $10^5$  turns.

ibtype=0 or 1 to use the Erskine/McIntosh optimised error function of a complex number idfor=1 the closed orbit is added, if set to 0 the initial co-ordinates are unchanged sixdeskpairs=30 Normal value for 60 particles

Then we have, depending on the runtyp:

```
if test $runtype = "inj"
then
```

```
e0=450000. (energy)
```
gamma=479.6 (gamma)

dpini=0.00075 (initial relative momentum deviation)

elif test \$runtype = "col" then

e0=7000000.

#### gamma=7460.5 dpini=0.00027

 $f_1$ 

dpmax=0.002 maximum momentum deviation for a short term run

Next we have the tunes again depending on the runtype:

#### tune=0

In this case the run  $\sin x$  will make a special local LSF run to compute the tunes. Alternatively the tunes may be specified and in particular a tunescan can be performed where the tunes will be computed on a straight line from (tunex,tuney) with gradient deltay/deltax up to and including (tunex1,tuney1). The tunes must be 10 .le. tune .lt. 100 in format dd.dd[d][d]. The folowing example specifies the tunes (64.28,59.31) with no scan.

```
if test $runtype = "inj"
then
```
tunex=64.28 Start value tuney=59.31 Start value deltax=0.001 Increment to tunex

deltay=0.001 Increment to tuney

tunex1=64.28 End value

tuney1=59.31 End value

Similarly for collision we have:

```
elif test $runtype = "col"
     then
tunex=64.31
tuney=59.32
deltax=0.001
deltay=0.001
tunex1=64.31
tuney1=59.32
```
The total number of jobs/cases can be computed as the product of the number of seeds, the number of tune values, the number of amplitude intervals and the number of angles. The total number of cases and progress is reported in the work directory and can be examined with the run query or run status commands.

Each batch job returns a result file fort.10.gz to the track tree/hierarchy. For LSF studies, if the CASTOR switch is on in the sysenv file, all the result files, including the binary files and the fort.6 output, are compressed in a tar file and written to  $$CASTOR-HOME/directtrack/*$ where the direct track tree matches the track tree in AFS.

It is not recommended to run a study of more than 30,000 jobs/cases in a single workspace but up to 100,000 still works. A study can be split over two or more workspaces, perhaps by seed number, and the results combined.

Problems may, indeed often, arise when it is necessary to run the script more than once, either because of a system crash, batch daemon not responding, jobs lost, or some other error. The script run six can be rerun as often as necessary, but by default will not re-submit jobs. The run six can either be submitted as a batch job and/or with a different seed range (ista, iend). However, the run six script now maintains a copy of each LSF job in

\$sixdeskwork/jobs directory and a file \$sixdeskwork/JobIds containing one line for each case. Each line contains the JobName, the directory for the input files, and the fort.10.gz output, and the associated LSF job ID(s). If  $run\_six$  is called more than once, it ignores cases where a non-zero fort.10.gz exists, but otherwise deletes the tracking input files and regenerates them. Even simpler recovery is available with the run missing jobs command. It is essential to wait for existing LSF jobs to complete, or to cancel them, and do at least two run status commands before invoking run missing jobs. This procedure has proven to be extremely effective. In the worst of all cases wait for, or cancel, outstanding batch jobs with the bkill 0 command, and delete everything except the sixtrack input with a rm track/\* work/\* command and restart.

With BOINC the situation is simpler; near the end of a study a run incomplete cases command will re–submit jobs for those cases where no results are available.

#### 8 Monitoring the progress of the study.

The script run\_status looks into the database work directory and updates and summarises the status of the study. The run query command gives a quick look without any updating. It first counts the number of cases in \$sixdeskwork/JobIds. It reports the number of LSF batch jobs generated, possibly more than one per case, and does an LSF bjobs to report on job status. Finally it performs a rather time-consuming search to find the number of unfinished cases. It also produces the files completed jobs, incomplete jobs and possibly missing jobs in the \$sixdeskwork directory. When all cases are complete the run join10 procedure can be initiated. While the run status command may take some time, many minutes for 50,000 cases, it makes it very easy indeed to recover from LSF failures. For example, in a recent study with 43,100 jobs over 800 jobs failed. One run missing jobs command re-submitted them automatically to successfully complete the tracking. As an alternative, the run six command can be re-issued and will not re-submit jobs if sixdeskforce  $= 0$ , will not re-submit jobs which have been completed successfully if sixdeskforce  $=$ 1 AND a fort.10.gz result file has been created.

There are also cases of database corruption. These are cleaned up, after all running LSF jobs have terminated, by the correct cases command. Overall the environment has been proven to be rather robust and almost all errors can be recovered.

#### 9 The fort.10 File

The structure of the  $f \circ r t$ , 10 files is shown in Tables 1 and 2, which have been taken from the official SixTrack manual [2] and updated with recent additions. All values are doubleprecision numbers, values encoded if necessary. There is one (very long) line per particle.

### 10 The Other SixTrack Output Files and What the Run Environment Does With Them.

By default the scripts automatically tar all output files and store them directly to CAS-TOR. In order to view these files they have to be copied from CASTOR using the standard CASTOR tools like rfcp, rfrm and nsls, nsrm, nsmkdir etc. The option --help is availble for each of these commands.

Although the full description of all output files is beyond the scope of this note; an ascii file worth looking at is the fort.6.gz which gives an explicit description of all operations and possible failures of the SixTrack run as seen by the program. Also one finds the tracking

| # of Column     | <b>Description</b>                                 |
|-----------------|----------------------------------------------------|
| 1               | Maximum turn number                                |
| $\overline{2}$  | Stability Flag (0=stable, 1=lost)                  |
| $\overline{3}$  | <b>Horizontal Tune</b>                             |
| $\overline{4}$  | Vertical Tune                                      |
| $\overline{5}$  | Horizontal $\beta$ -function                       |
| $\overline{6}$  | Vertical $\beta$ -function                         |
| 7               | Horizontal amplitude $1^{st}$ particle             |
| 8               | Vertical amplitude 1st particle                    |
| 9               | Relative momentum deviation $\frac{\Delta p}{p_o}$ |
| $\overline{10}$ | Final distance in phase space                      |
| $\overline{11}$ | Maximum slope of distance in phase space           |
| 12              | Horizontal detuning                                |
| $\overline{13}$ | Spread of horizontal detuning                      |
| $\overline{14}$ | Vertical detuning                                  |
| $\overline{15}$ | Spread of vertical detuning                        |
| $\overline{16}$ | Horizontal factor to nearest resonance             |
| $\overline{17}$ | Vertical factor to nearest resonance               |
| $\overline{18}$ | Order of nearest resonance                         |
| $\overline{19}$ | Horizontal smear                                   |
| $\overline{20}$ | Vertical smear                                     |
| 21              | Transverse smear                                   |
| $\overline{22}$ | Survived turns $1^{st}$ particle                   |
| $\overline{23}$ | Survived turns $2^{nd}$ particle                   |
| $\overline{24}$ | Starting seed for random generator                 |
| $\overline{25}$ | Synchrotron tune                                   |
| $\overline{26}$ | Horizontal amplitude $2^{nd}$ particle             |
| 27              | Vertical amplitude $2^{nd}$ particle               |

Table 1: Post-processing data of the fort.10 file

| # of Column     | <b>Description</b>                                 |
|-----------------|----------------------------------------------------|
| 28              | Minimum horizontal amplitude                       |
| $\overline{29}$ | Mean horizontal amplitude                          |
| 30              | Maximum horizontal amplitude                       |
| $\overline{31}$ | Minimum vertical amplitude                         |
| 32              | Mean vertical amplitude                            |
| 33              | Maximum vertical amplitude                         |
| 34              | Minimum horizontal amplitude (linear decoupled)    |
| 35              | Mean horizontal amplitude (linear decoupled)       |
| $\overline{36}$ | Maximum horizontal amplitude (linear decoupled)    |
| 37              | Minimum vertical amplitude (linear decoupled)      |
| 38              | Mean vertical amplitude (linear decoupled)         |
| $\overline{39}$ | Maximum vertical amplitude (linear decoupled)      |
| 40              | Minimum horizontal amplitude (nonlinear decoupled) |
| $\overline{41}$ | Mean horizontal amplitude (nonlinear decoupled)    |
| 42              | Maximum horizontal amplitude (nonlinear decoupled) |
| 43              | Minimum vertical amplitude (nonlinear decoupled)   |
| 44              | Mean vertical amplitude (nonlinear decoupled)      |
| $\overline{45}$ | Maximum vertical amplitude (nonlinear decoupled)   |
| $\overline{46}$ | <b>Emittance Mode I</b>                            |
| 47              | <b>Emittance Mode II</b>                           |
| 48              | Secondary horizontal $\beta$ -function             |
| 49              | Secondary vertical $\beta$ -function               |
| 50              | $\overline{Q'_x\over Q'_y}$                        |
| $\overline{51}$ |                                                    |
| $\overline{52}$ | SixTrack Version (encoded in double precision)     |
| $53 - 58$       | <b>Closed Orbit</b>                                |
| 59              | Total turns all particles                          |
| $\overline{60}$ | Tracking CPU time in seconds                       |

Table 2: Post-processing data of the fort.10 file continued

 $\overline{\phantom{0}}$ 

data in the binary files fort.90.gz down to fort.61.gz, which may be useful for further analysis. These and other files are all described in the SixTrack manual [2]. Note that these files are not available from BOINC runs which are for full scale production; LSF should be used for testing and debugging.

# 11 Post-processing with run join10

run join10 gathers the results of completed jobs and produces combined output files at level 4 in the track tree. It also deletes any results of previous run join10 commands. The result directory is named  $\frac{5}{11}$ - $\frac{5}{182}$  e.g. 14-20 as compared to the other amplitude directories e.g. 14.16, 16.18, etc. There is one additional parameter for run join10 namely turnsemax which is set automatically by sixdeskenv to \$turnsle or \$turnsse for long/short studies. Missing files are reported to sixdesk.log but even incomplete results may be useful. This procedure makes use of the utility program joinf10 in the directory bin.

### 12 Post-processing with run\_post

After possibly joining the fort.10 files they can be postprocessed to find chaotic boundaries and particle losses by using the script run post, which in turn uses the program read10b in the directory bin.

There are a couple of options for plotting. The sixdeskenv variables iplot and kvar specific to run post are used. If  $iplot=1$  a plot is produced for each seed and the results can be found in the plot directory. Note that setting iplot to 1 will produce a possibly huge amount of data, even if it is compressed with gzip. The variable kvar should be set to 1 to obtain the DA as a function of angles for a long study, and the DA over ALL seeds and angles is plotted for each angle even if iplot=0.

The following variables are used, almost certainly with the same values as used by run six and run join10:

- kinil & kendl Initial and end angle in phase space. The variation from 'kinil' to 'kendl' is done in steps defined by 'kstep' (see below).
- kmaxl This defines the number of phase space angles, e.g. 'kmaxl=5' means that each step is of:  $90^{\circ}/(kmaxl + 1) = 15^{\circ}$ .
- kstep Used to define the step width of the phase space angle.
- Ampl The amplitude range in sigma. To distinguish the original amplitudes ranges from the joined ranges a hyphen is used '-' instead of an underscore '<sub>-</sub>'. Ampl is set automatically using ns1s/ns2s or ns1l/ns2l.
- turnse This variable should be set to the number of zeros of number of turns processed, i.e. '5' in our example, it is part of the data directory structure.
- short In the example 'short=0' means that the mode short run is not activated.

long In the example 'long=1' means that the mode long run is activated.

- iplot No plotting for each seed if 'iplot=0'. If this flag is set to '1' or '2' the following graphics are produced:
	- Short run
		- Chromaticity, i.e. the tune versus  $\delta$ .
		- Horizontal and vertical detuning each in one plot for all tracked phase space angles.
		- Tune foot print, i.e. vertical tune versus horizontal tune with the amplitude as a parameter.
- Long run
	- End value of the distance in phase space 'd(turns)' of 2 initially close–by particles as a function of initial amplitude.
	- Fitted slope of  $log d(turns)$  versus  $log(turns)$  of the distance in phase space of 2 initially close–by particles as a function of initial amplitude. For details of the meaning of these two chaotic definitions please refer to reference [?].
	- Survival plot, *i.e.* survival time versus initial amplitude.
	- Horizontal and vertical smear as a function of initial amplitude.
	- Phase space averaged amplitude versus initial amplitude.

For 'iplot=2' these plots are automatically printed using your normal Linux \$PRINT CMD. Obviously, great care has to be taken to avoid a swamping the printer. The graphics are stored as files like test.ps.gz in the directory sixjobs/plot/"study" with the same tree structure as the track tree.

The result files from run post in long mode are called DAres\*, one per angle, and are stored in the sixjobs directory itself. The contents and format are defined in the next section 13 Here it should be noted that setting  $kvar=1$  causes run post to take a long time, even a very long time of many hours, for a large number of angles. If both iplot and kvar are set to 0 the DAres\* files are produced anyway and can be processed with run awk or your own procedures.

# 13 The DAres files

These files contain the following columns:

- Run name for particular seed.
- "Strict" chaotic boundary via slope method [?].
- "Certain" chaotic boundary via large distance in phase space method [?].
- Dynamic aperture concerning the phase space averaged amplitude (preferred value).
- Raw dynamic aperture concerning initial amplitude (to be used with care).
- Lower bound of tracked amplitude range.
- Upper bound of tracked amplitude range.

run awk uses the DAres..... files from run post, reports to the screen, and produces a simple plot file named DAres.........plot.

# 14 Running studies in batch and/or parallel

In summary a study can be run in the following steps:

- 1. Create a study by set env and after creating the mask file in the mask directory do a run mad6t. Repeat as often as necessary until check mad6t is successful and the mad6t output has been verified.
- 2. For a large study use  $run\_six$  in a batch job by:

bsub -q1nd 'cd w1/sixjobs;run\_six job\_tracking LSF'

to submit all cases of the study  $\overline{\text{obj-tracking}}$  in workspace w1 using LSF. The progress of the command can be monitored by e.g. tail -f sixdesk.log or bpeek "LSFJobID".

3. Use run\_status or run\_status job\_tracking, as frequently as convenient until all cases are complete or all batch jobs have terminated. The command correct cases can be used if the database appears to be inconsistent (but only after all LSF jobs have terminated). It checks each case and updates the complete/incomplete status. If there are incomplete cases with LSF do a run missing jobs. With BOINC use a run incomplete cases to speed up the completion of the study or to handle the tail of incomplete cases. When all cases have been completed do a

- 4. run\_join10 or bsub -q1nd 'cd w1/sixjobs; run\_join10 job\_tracking' followed by a
- 5. run post or bsub -q1nd 'cd w1/sixjobs;run post job tracking'

# 15 Lockfiles

It is necessary to use locks in order to avoid conflicting modifications to a file. A directory is locked if it contains a file sixdesklock in read only mode (444). If a script fails or dies for some reason or a batch job is killed , this lock file may be left behind. The script check locks reports lock status for the current study; check all locks for the workspace. If the study itself is locked, it will be reported first as such a lock inhibits further checking. unlock "directory" frees the lock. The unlock all unlocks all locks but is deprecated. If in doubt about a lock, and the information shown by the check commands, simply do a check lock "directory" or cat sixdesklock and ls -1 sixdesklock in the relevant directory, to see which script, process and machine are holding the lock and since when. The general philosophy is to lock the study so that only one operation at a time is permitted. Most command wait for the study to be unlcoked but the run results command for BOINC just exits on the grounds that it will be run periodically, nornally as an acrontab entry.

# 16 BOINC

The sixdesk environment was designed to make it as transparent as possible to use LSF (or the now obsolete in house CPSS Windows desktop system) and later the Berkeley Open Infrastructure for Network Computing BOINC [?]. This has made over 100,000 PCs available for tracking studies. There is one additional step required, namely run results, to retrieve result files from the BOINC Web server and move the fort.10.gz to the appropriate directory. Only this file is returned, no fort.6 or binary or graphics files and nothing is written to CASTOR. To use BOINC the sixdeskenv file is modified to

# platform=BOINC

and that is all.

- 1. run mad6t operates identically as for LSF.
- 2. check mad6t as for LSF.
- 3. run\_six as for LSF.
- 4. run\_status as for LSF.
- 5. run results must now be called to get the fort.10.gz file from the BOINC server. It can be called regularly, automatically, by using an acrontab entry in AFS, and there is an example acrontab.entry in the sixjobs directory. In addition a run incomplete cases script has been implemented to allow the use of multiple tasks for a case. This is particularly useful towards the end of a run, when say 90% of the cases are complete, in order to speed up completion of the study.

Unlike LSF which returns all result files directly to the track tree with no checking and over-writing existing results, BOINC compares the results file fort.10.gz with any existing result and reports any differences to sixdesk.log.

6. when all cases are complete the run join10 and run post procedures are used as with LSF.

### 17 Modifying the scripts/commands

All modifications should be made to the scripts in the directory scripts. The source script beginning with the characters "my" should be modified when it exists rather than the derived script e.g. modify myrun\_six and NOT run\_six. The script domyseds, which operates on all the files/scripts in the file allscripts, should then be executed to expand macros in scripts named "my...." to produce the actual command scripts, and tocopy all the commands to ../sixjobs.

Here is a more or less alphabetic list of the "my" scripts:

```
[my]backup_study
[my]backup_workspace
[my]check_all_locks
[my]check_lock
[my]check_locks
[my]check_mad6t
[my]correct_cases
[my]delete_study
[my]dorun_mad6t called by run_mad6t
[my]get_all_betavalues
[my]mywhich
[my]recall_study
[my]recall_workspace
[my]rerun_all_cases
[my]run_awk
[my]run_incomplete_cases
[my]run_incomplete_tasks
[my]run_join10
[my]run_missing_jobs
[my]run_post
[my]run_query
[my]run_results
[my]run_six
[my]run_status
[my]set_env
[my]unlock
[my]unlock_all
```
and here is a list of some other useful scripts/commands without macros.

```
bresume_all
bstop_all
exec_env
get_wpro
minav.awk called by run_awk
print_env
query_all
sub_wpro
```
# 18 The Subroutines

These subroutines are all defined in the file mydot profile and may therefore use macros themselves. A  $\cdot$  . /dot\_profile statement is issued when starting a script in order to make them available. (Parameters need to be documented.) They are called by the corresponding "my" macros as shown.

```
sixdeskmess() mymess
sixdeskmktmp() mymktmp
sixdeskmktmpdir() mymktmpdir
sixdeskexit() myexit
sixdeskunlock() myunlock
sixdesklock() mylock
sixdesktunes() mytunes
sixdeskinttunes() myinttunes
sixdeskamps() myamps
sixdeskrundir() myrundir
```
The scripts:

[my]dot\_boinc [my]dot\_bsub

are effectively subroutines used by run six. The scripts

[my]dot\_env [my]dot\_profile

are called by almost everyone to establish the environment and make the subroutines available.

# 19 Backing up the workspace

The scratch disks at CERN are not backed up (unlike your \$HOME) for the time being. It is recommended that you periodically run a backup so that data can be recovered in case of a scratch disk failure. It is also recommended to a backup\_study [job\_tracking] when a study job tracking is complete. The study may then be deleted safely.

These backups can be done rather simply in a batch job. First is shown an example of backing up your scratch disks and then the rather more sophisticated facilities available for SixDesk tracking studies and workspaces.

NOTA BENE: all castor backups save the logs in your /castor/logs. Although these are gzipped and might be useful if you forget the contents of a backup you may also just want to delete them to save space in your HOME directory. The contents of backups can be always be determined from the backups themselves. Note also that for all backups, links are NOT followed. Further a link to a non-existent file is NOT backed up.

1. Backing up scratch disks Everyone has a CASTOR account and a default \$CAS-TOR HOME directory /castor/cern.ch/user/\$INITIAL/\$LOGNAME. All the ns commands like nsls, nsrm, nsmkdir etc use this by default. In this example all the backups are in the CAS-TOR directory scratch backups. In the examples below "date" is of the form yyyy-mm-dd (and mydate is just -yyyy-mm-dd). The batch job script, which must have execute permission, is as follows:

```
#!/bin/sh
# Do a dated (by day) backup of all scratch disks to
```

```
# $CASTOR_HOME/scratch_backups
# and log the reports in ˜/backup_scratch.reports
#
cd $HOME
mydate="-'date -Idate'"
echo "" >> backup scratch.reports
echo "Scratch backup reports$mydate" >> backup_scratch.reports
echo "Scratch backup reports$mydate"
echo "" >> backup_scratch.reports
for i in 'ls -d scratch*'
do
  echo "Backing up $i to scratch_backups/$i$mydate" >> backup_scratch
  echo "Backing up $i to scratch_backups/$i$mydate"
  castor_backup $i scratch_backups/$i$mydate
  nsls -l scratch_backups/$i$mydate >> backup_scratch.reports
  nsls -l scratch_backups/$i$mydate
done
```
If the job runs to completion (as can be checked in the LSF STDOUT or the backup scratch reports) a lost disk, scratch0 say, can be restored with a

```
cd $HOME
castor_recall scratch_backups/scratch0"mydate"/scratch0
```
where "mydate" identifies the backup to be used. nsls scratch backups will show all available backups. Clearly this can also be done in a batch job. To recall to a different place

```
cd $HOME/scratch99
castor_recall scratch_backups/scratch0"date"/scratch0 .
```
2. Backing up SixDesk workspaces and directories. The intended usage is that in order to free up disk space a study can be backed up and then deleted. It may later be recalled to exactly the same workspace or to a new different workspace. The backup workspace might be used to backup a complete set of studies. A study may be recalled from either a workspace backup or a study backup.

Deleted studies are never backed up; a non-deleted study cannot be recalled to the same workspace. Deleting a study does NOT delete sixjobs and all sixdeskenv/sysenv files are kept in the studies directory. All DAres\* files are also preserved.

All backup/recall commands should be issued from the sixjobs directory as usual except for recall workspace where you must be in the workspace itself.

In these examples "date" is of the form ddmmyy. So, normally, for example:

```
cd ˜w1/sixjobs
set_env job_tracking
backup_study
delete_study
```
and subsequently

```
cd ˜w1/sixjobs
set_env job_tracking
recall study w1%job tracking%"date"
```

```
cd ˜w1/sixjobs
set env job tracking
recall_study w1%job_tracking%"date" w99
```
In the latter case the sixdeskenv files are edited to reflect the new workspace. In all recalls an existing sixjobs directory is never overwritten, but in all cases the sixtrack input, track, work, and plot data are recalled along with logfiles if possible.

To recall several studies to a new workspace, the first recall will recall sixjobs as well as the data; afterwards, cd to the workspace to recall other studies.

As mentioned a study can be similarly recalled from a workspace backup by

```
set_env job_tracking
recall_study w1%"date" to restore it to w1
```
or

or

```
set_env job_tracking
recall_study w1%"date" w99 to a new empty workspace.
```
Finally a complete workspace can be recalled to the same workspace or a different one. To backup a workspace

```
cd ˜/w1/sixjobs
backup_workspace
```
and to recall

```
cd \sim/w1
recall workspace w1%"date"
```
or

```
cd ˜/w99
cp SOMEWHERE/recall workspace .
./recall_workspace w1%"date"
```
All backups can be found in \$CASTOR HOME/workspace backups with names like  $w1\%$ job\_tracking%"date" for a study backup

or

w1%"date" for a workspace backup.

nsls workspace backups will list them all.

All backups are automatically restartable from checkpoints as they may take some time and are subject to the usual system failures. A file backup\_study.list or backup\_workspace.list is used for restarting from the point of failure. Thus a backup must be completed before a new backup is started in the same workspace (or the file backup study.list or backup workspace.list must be deleted). The workspace is locked to ensure only one backup at a time and no switching of studies.

These procedures may seem complicated but the simple backup, delete, recall are easy to perform and the complications are necessary to avoid destroying data and to recover from system failures. Details of the CASTOR backups/ recalls can be found in the castor backup.log or castor recall.log.

### 20 Additional Notes

The scripts dot env, dot errmess, and dot exit are called by the others to obtain the lock and set the environment, issue error messages and log them, and to exit freeing the lock.

The scripts dot bsub and dot boinc are called by run six to submit a batch job to LSF, or a task to BOINC.

### 21 Other lattices

Clearly any lattice file may be processed by the run environment not just the LHC. The mask file has to be changed as appropriate. Other changes are described in the main part of this note, including aesthetic name changes. Also required are definitions of the runtype (see section 5). This variable and the variable beam specify which of the fort.3.mother1 and fort.3.mother2 from the directory

```
sixjobs/control_files
```
to use. The value of the runtype and beam variables simply specify the suffix of the files to be used from this directory. For how these files are constructed the user is refered to the SixTrack manual [2].

# 22 Acknowledgements

Thanks to R. Demaria, M. Giovannozzi and T. Risselada for acting as guinea pigs and for many helpful suggestions.

### References

- [1] M. Hayes and F. Schmidt, "Run Environment for SixTrack", LHC Project Note 300, (see also http://wwwslap.cern.ch/frs/SixTrack\_run\_environment/manual.ps).
- [2] F. Schmidt, "SixTrack: Version 3, Single Particle Tracking Code Treating Transverse Motion with Synchrotron Oscillations in a Symplectic Manner, User's Reference Manua", CERN/SL/94–56 (AP)

(see also http://wwwslap.cern.ch/frs/Documentation/doc.htmlx).

- [3] H. Grote, "Statistical significance of dynamic aperture calculations", Beam Physics Note 34.
- [4] http://physics.nist.gov/cuu/Constants/index.html http://physics.nist.gov/cuu/Constants/index.html.
- [5] R. Bartolini and F. Schmidt, "SUSSIX: A Computer Code for Frequency Analysis of Non–Linear Betatron Motion", presented at the workshop "Nonlinear and Stochastic Beam Dynamics in Accelerators – A Challenge to Theoretical and Computational Physics", Lüneburg, September 29 – October 3, 1997, CERN SL/Note 98–017 (AP), http://wwwslap.cern.ch/frs/report/sussix manual sl.ps.gz http://wwwslap.cern.ch/frs/report/sussix\_manual\_sl.ps.gz.
- [6] M. Giovannozzi and E. McIntosh, "Parameter scans and accuracy estimates of the dynamical aperture of the CERN LHC", EPAC'06, June 2006, Edinburgh.
- [7] M. Böge and F. Schmidt, "Data Organisation for the LHC Tracking Studies with SIX-TRACK", LHC Project Note 99, http://wwwslap.cern.ch/frs/report/lhc\_pro\_note99.ps.Z http://wwwslap.cern.ch/frs/report/lhc\_pro\_note99.
- [8] M. Böge and F. Schmidt, "Estimates for Long–Term Stability for the LHC", LHC Project Report 114, presented in part at the Particle Accelerator Conference, Vancouver, 12–16 May, (1997), AIP Conference

Proceedings 405 (1996), http://wwwslap.cern.ch/frs/report/conj97lhc.ps.Z http://wwwslap.cern.ch/frs/report/conj97lhc.ps.Z,

the poster version: http://wwwslap.cern.ch/frs/report/conj97post.ps.Z http://wwwslap.cern.ch/frs/report/conj97post.ps.Z

and contribution to the workshop on "New Ideas for Particle Accelerators", Santa Barbara, November 1996.

[9] "Berkeley Open Infrastructure for Network Computing", http://boinc.berkeley.edu